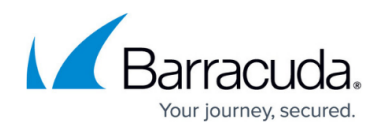

# **Amazon Web Services**

<https://campus.barracuda.com/doc/41101405/>

To meet a variety of performance requirements, the M1 Medium, M1 Large, and M1 Extra Large instance types are supported for deploying the Barracuda Load Balancer ADC on Amazon Web Services (AWS). Depending on the instance type, you can have:

- Up to 4 vCPUs.
- Up to 15 GB of memory.
- Up to 4 network interfaces. One interface is used for MGMT access and the remaining interfaces can be used for creating services. With multiple network interfaces, you can create a link bond to improve the throughput of the Barracuda Load Balancer ADC.
- Up to 16 private IP addresses per network interface. To ensure that services are available over the Internet, you can allocate a public IP address, or Elastic IP address (EIP), to each private IP address.

The Barracuda Load Balancer ADC is available hourly in the AWS Marketplace or you can bring your own license (BYOL).

## **Licensing Options**

The Barracuda Load Balancer ADC AMI is available on Amazon Web Services with the Hourly/Metered licensing option and the Bring Your Own License (BYOL) option.

## **Bring Your Own License (BYOL)**

With the Bring Your Own License (BYOL) option, you are required to get the Barracuda Load Balancer ADC license token, either by:

- Providing the required information for a free evaluation at <https://www.barracuda.com/purchase/evaluation>OR
- Purchasing online at <https://www.barracuda.com/purchase>. From the **Product** list, select **Barracuda Load Balancer ADC AWS** under **Public Cloud Solutions**. Then complete the rest of the form. With this license option, there are no **Barracuda Load Balancer ADC Software** charges, but **Amazon Elastic Compute Cloud (Amazon EC2) usage** charges on Amazon are applicable.

## **BYOL Models and Instance Types**

For BYOL, Barracuda offers three models. The following table lists each model and their corresponding instance type to be used in AWS. The table also lists the CPU, memory, and networking capacity for

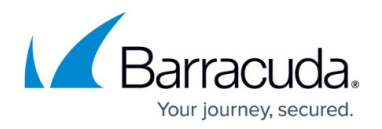

each instance type.

If you want to increase the performance of a license that you have already purchased, you can buy additional cores from Barracuda and reconfigure your VM for a larger instance type.

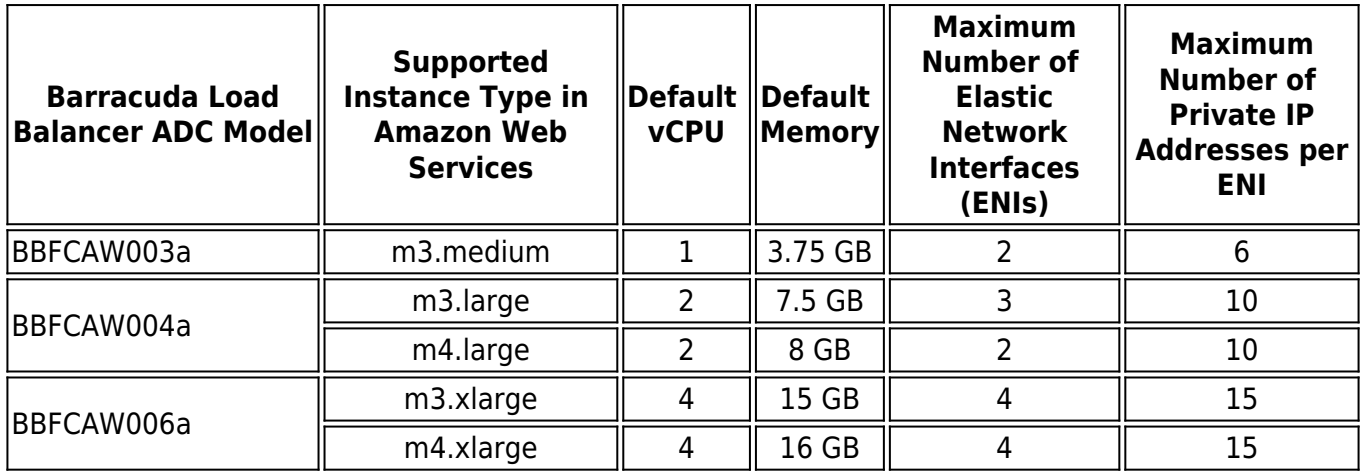

### **Hourly / Metered**

With the Hourly/Metered licensing option, you complete the purchase or evaluation of the Barracuda Load Balancer ADC entirely within the AWS Marketplace. After the instance is launched, it is provisioned automatically. You are charged hourly for both the **Barracuda Load Balancer ADC Software** and **Amazon Elastic Compute Cloud (Amazon EC2)** usage on Amazon. For pricing information, refer to the [AWS Marketplace](https://aws.amazon.com/marketplace/seller-profile/ref=dtl_pcp_sold_by?ie=UTF8&id=3524ff0f-4c9b-4ce5-b1a2-b944b3c4a813).

## **Hourly/Metered Model and Instance Types**

For Hourly / Metered licensing, Barracuda offers only model BBFCAW000p. Three instance types are available for this model. The following table lists each instance type with its CPU, memory, and networking capacity.

If you want to increase the performance of an existing VM, configure it with a larger instance type on AWS and you will be charged accordingly by Amazon. The VM will automatically be reconfigured by Amazon with the resources and capabilities of the larger instance type.

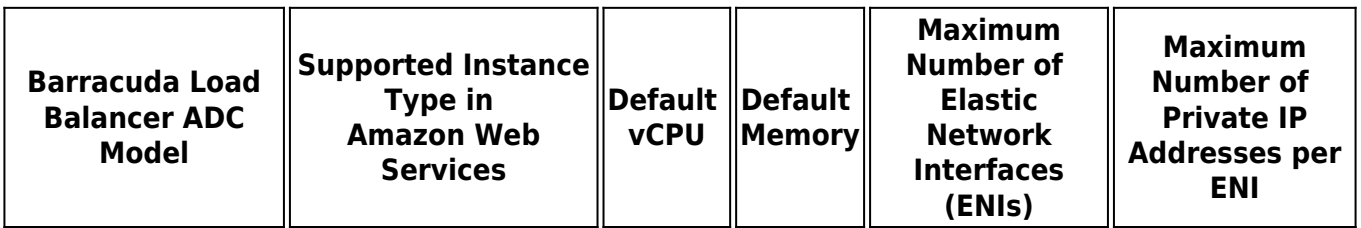

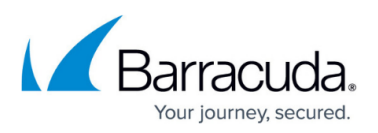

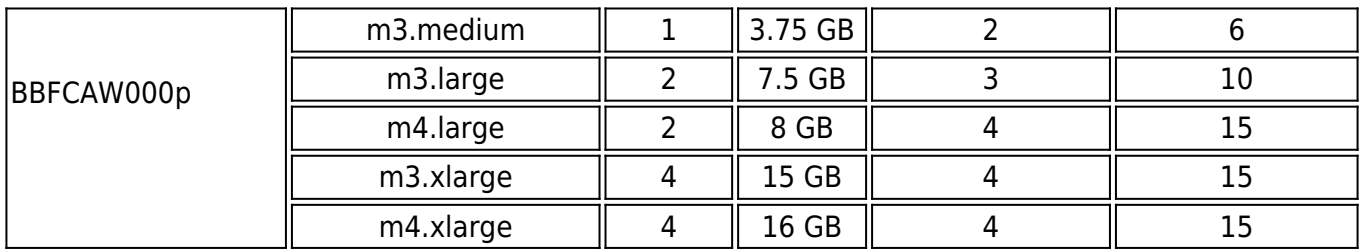

## **Before You Begin**

Before you deploy the Barracuda Load Balance ADC on Amazon Web Services, decide whether you want to purchase it with the [Hourly/Metered licensing option or the Bring Your Own License \(BYOL\)](#page--1-0) [option.](#page--1-0) Then set up an Amazon Virtual Private Cloud (VPC).

A VPC is an isolated virtual network on the Amazon Web Services (AWS) Cloud where you can launch AWS resources, such as Amazon EC2 instances. When you set up a VPC, specify IP addresses in the form of Classless Inter-Domain Routing (CIDR) blocks (for example, 10.0.0.0/16). In a VPC, you can select your own IP address range, create subnets, and configure routing tables and network gateways.

The VPC cannot be larger than /16.

For more information about CIDR notation, refer to [Classless Inter-Domain Routing](http://en.wikipedia.org/wiki/CIDR) on Wikipedia. For information about the number of VPCs that you can create, refer to the AWS article [Amazon VPC](http://docs.aws.amazon.com/AmazonVPC/latest/UserGuide/VPC_Appendix_Limits.html) [Limits](http://docs.aws.amazon.com/AmazonVPC/latest/UserGuide/VPC_Appendix_Limits.html).

To set up a VPC, complete the following steps. If you have already configured a VPC for the Barracuda Load Balancer ADC, you can skip ahead to the [Barracuda Load Balancer ADC Deployment and Quick](http://campus.barracuda.com/doc/41102122/) [Start Guide for Amazon Web Services.](http://campus.barracuda.com/doc/41102122/)

#### **Step 1. Create the Amazon VPC Cloud**

- 1. Go to the [AWS Management Console](https://console.aws.amazon.com/).
- 2. In the **Networking** section, click **VPC**.

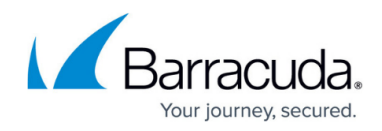

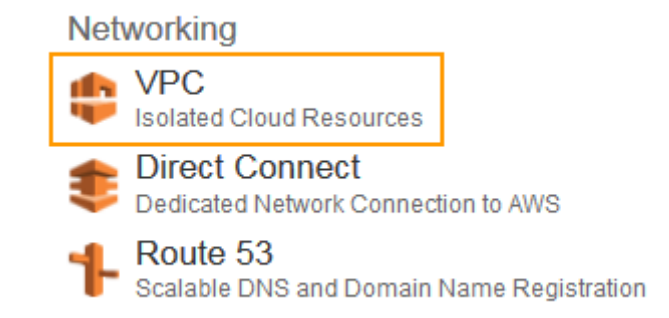

3. On the **VPC Dashboard**, click **Start VPC Wizard**.

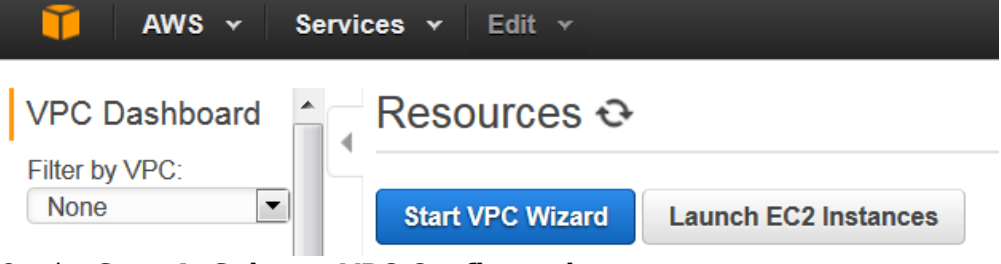

- 4. On the **Step 1: Select a VPC Configuration** page: 1. Select **VPC with a Single Public Subnet**.
	- 2. Click **Select**.

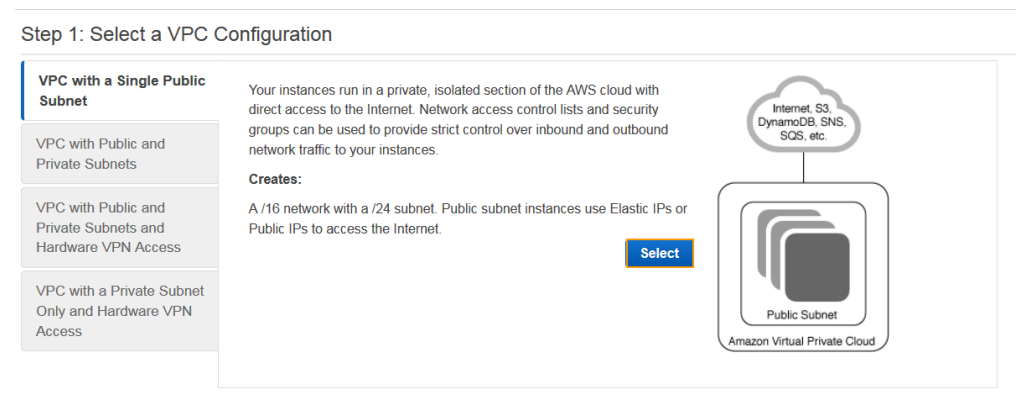

- 5. On the **Step 2: VPC with a Single Public Subnet** page, do the following:
	- 1. Enter an IP address for the VPC in the **IP CIDR block** field. It is recommend that you specify a CIDR block from the private (non-publicly routable) IP address ranges as specified in [RFC 1918;](http://www.faqs.org/rfcs/rfc1918.html) for example, 10.0.0.0/16.
	- 2. Enter a name for the VPC in the **VPC name** field. **Example**: Barracuda-adc
	- 3. Enter an IP address for the subnet in the **Public subnet** field. For example: 10.0.0.0/24
	- 4. Select the availability zone for the VPC from the **Availability Zone** drop-down list.
	- 5. Enter a name for the subnet in the **Subnet name** field.
	- 6. Keep the default values for other parameters and click **Create VPC**.

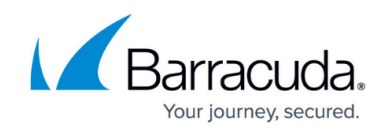

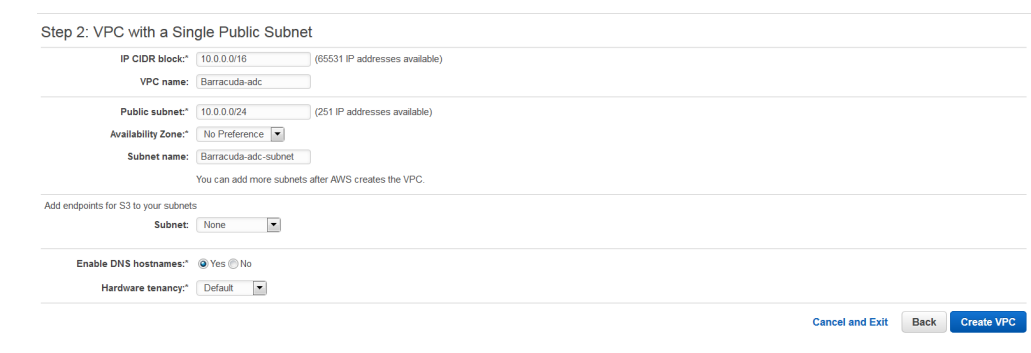

#### **Step 2. Add a Subnet to the VPC**

.

If you wish to create multiple interfaces, add additional subnets to your VPC.

Perform the following steps to add a subnet to your VPC:

- 1. From the **VPC Dashboard**, select **Subnets** under **Virtual Private Clouds**.
- 2. Click **Create Subnet**.
- 3. In the **Create Subnet** window, do the following:
	- 1. Specify a name for the subnet in the **Name tag** field. Example: ge-1-1
	- 2. Select the VPC created in [Step 1. Create a Virtual Private Cloud \(VPC\)](#page--1-0) from the **VPC** dropdown list.
	- 3. Select the availability zone that your VPC resides from the **Availability Zone** drop-down list.
	- 4. Specify the IP address(es) in the **CIDR Block** field.
	- 5. Click **Yes, Create**.

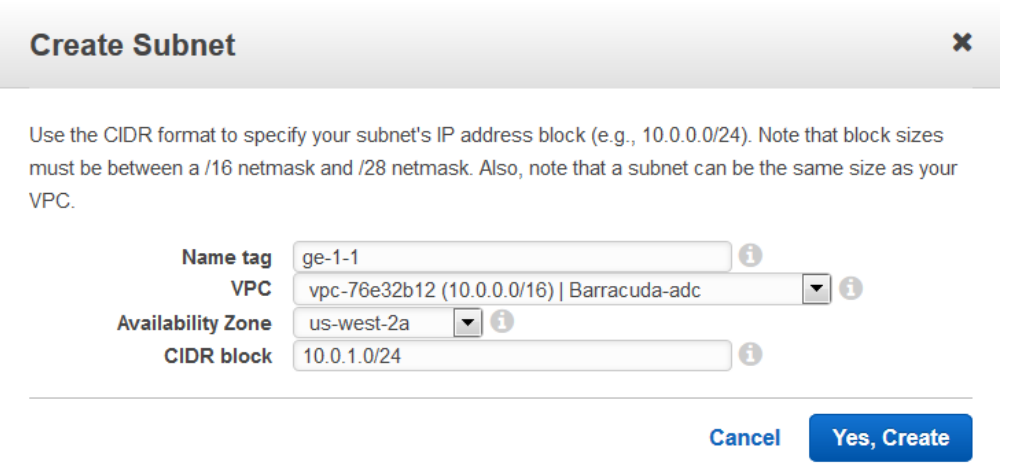

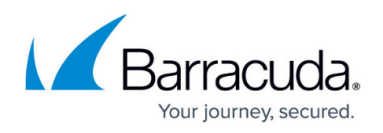

If you want to use different networks for the interfaces created by you, add additional subnets to the VPC by repeating step **1** to **3**.

### **Next Step**

Now that you have set up a VPC for the Barracuda Load Balancer ADC, you can continue with the [Barracuda Load Balancer ADC Deployment and Quick Start Guide for Amazon Web Services.](http://campus.barracuda.com/doc/41102122/)

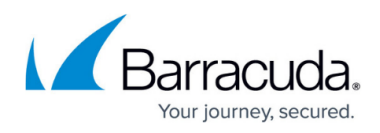

## **Figures**

- 1. VPC.png
- 2. Start VPC Wizard.png
- 3. Step 1 Select a VPC Config.png
- 4. Step 2 VPC with a Single Public Subnet.png
- 5. Create Subnet.png

© Barracuda Networks Inc., 2019 The information contained within this document is confidential and proprietary to Barracuda Networks Inc. No portion of this document may be copied, distributed, publicized or used for other than internal documentary purposes without the written consent of an official representative of Barracuda Networks Inc. All specifications are subject to change without notice. Barracuda Networks Inc. assumes no responsibility for any inaccuracies in this document. Barracuda Networks Inc. reserves the right to change, modify, transfer, or otherwise revise this publication without notice.